**Manual 123, LP-288ai V2.0 Radio Compacto para exteriores con tecnología TURBO OFDM para el aumento de régimen de transmisión. Activar o desactivar modo PWL en firmware V2.0.3B5P0T2E1**

**LP288aiV23B5\_M123\_SPF01W**

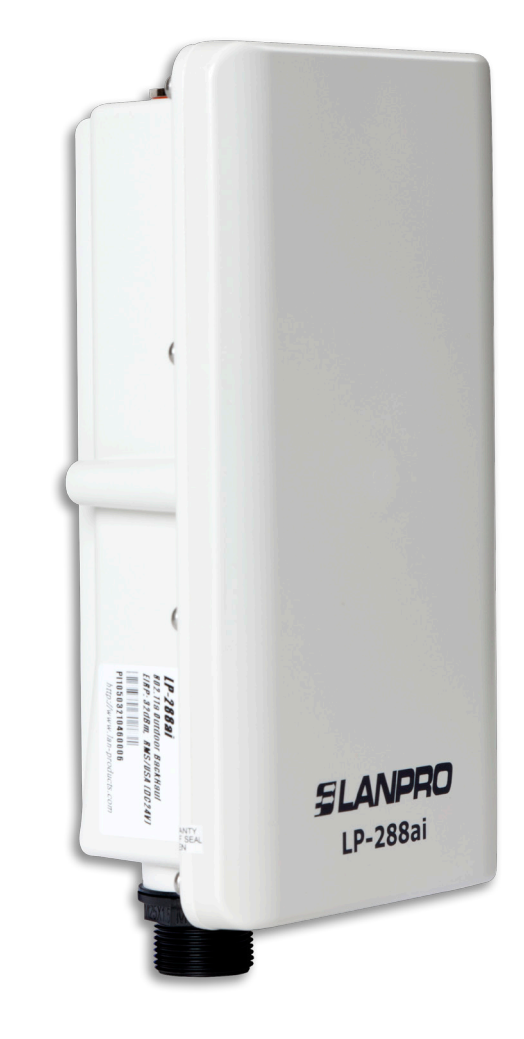

**Manual 123, LP-288ai V2.0 Radio Compacto para exteriores con tecnología TURBO OFDM para el aumento de régimen de transmisión. Activar o desactivar modo PWL en firmware V2.0.3B5P0T2E1.**

**Por defecto, el firmware trae activado el modo PWL. Para que éste sea compatible con el estándar 802.11a de otras versiones de firmware u otros equipos, deberá cambiar el modo de operación lo cual se describe en el siguiente documento:**

**NOTA:** Al utilizar el PWL (Proprietary Wireless Link) se cambian las características de procesamiento y transmisión de las tramas que serán enviadas a través del radioenlace, esto se debe a que al activar el PWL se utiliza la función de **Small Packet Optimization** la cual segmenta el flujo de datos en tramas de menor tamaño permitiendo incrementar la velocidad de transmisión. El manejo de tramas de menor tamaño requiere que los dispositivos que transmiten y reciben sean compatibles con dicha tecnología, por lo que es necesario deshabilitar el PWL si se necesita interconectar el dispositivo LP-288ai con cualquier otro dispositivo estandarizado IEEE 802.11a.

Para efectos de este documento, se utiliza el sistema operativo Windows XP. En caso de poseer otro sistema operativo, refiérase a la ayuda del mismo para el modo de invocar el comando TELNET o podrá utilizar cualquier software de terceros que use este protocolo.

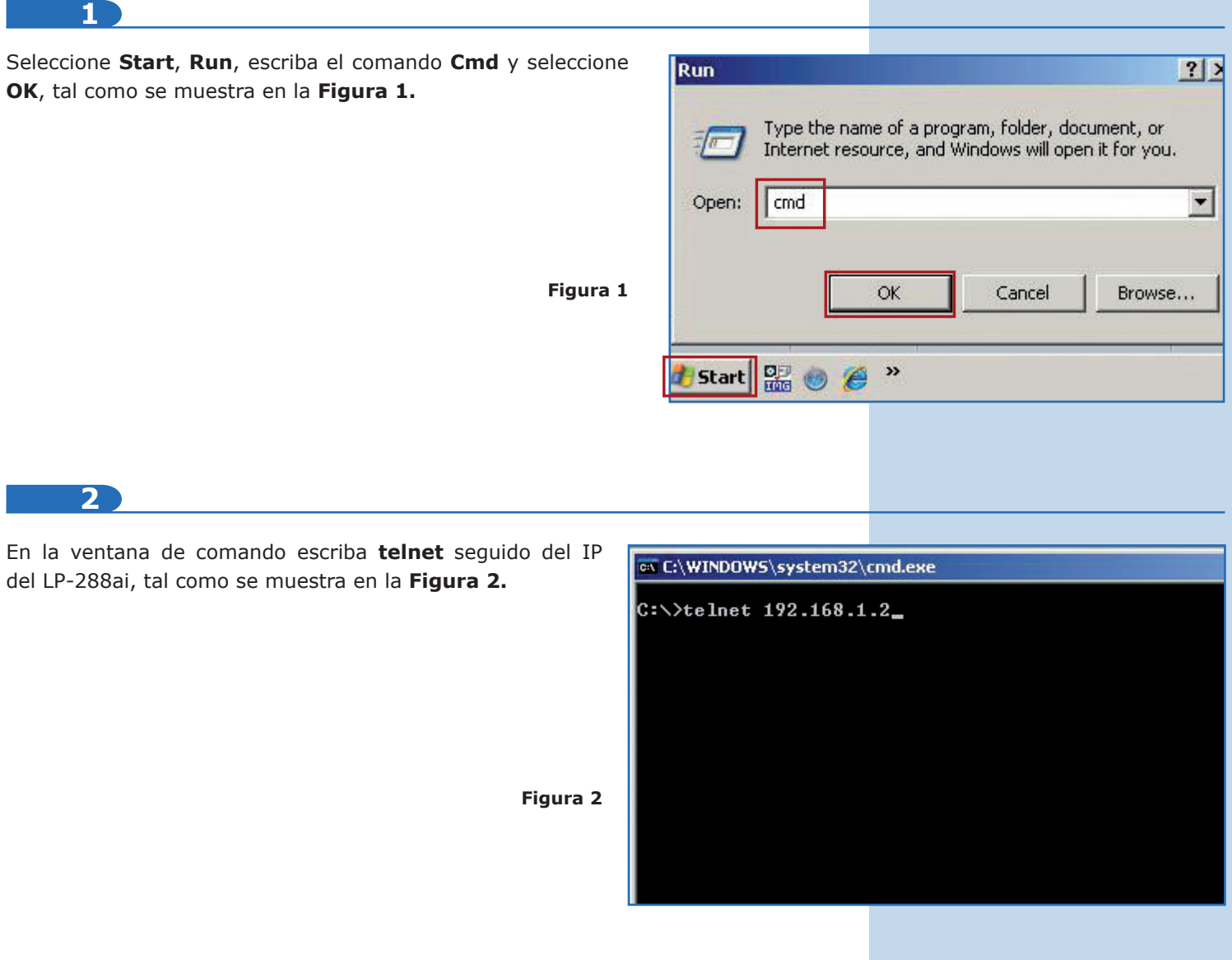

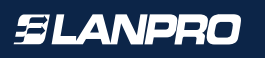

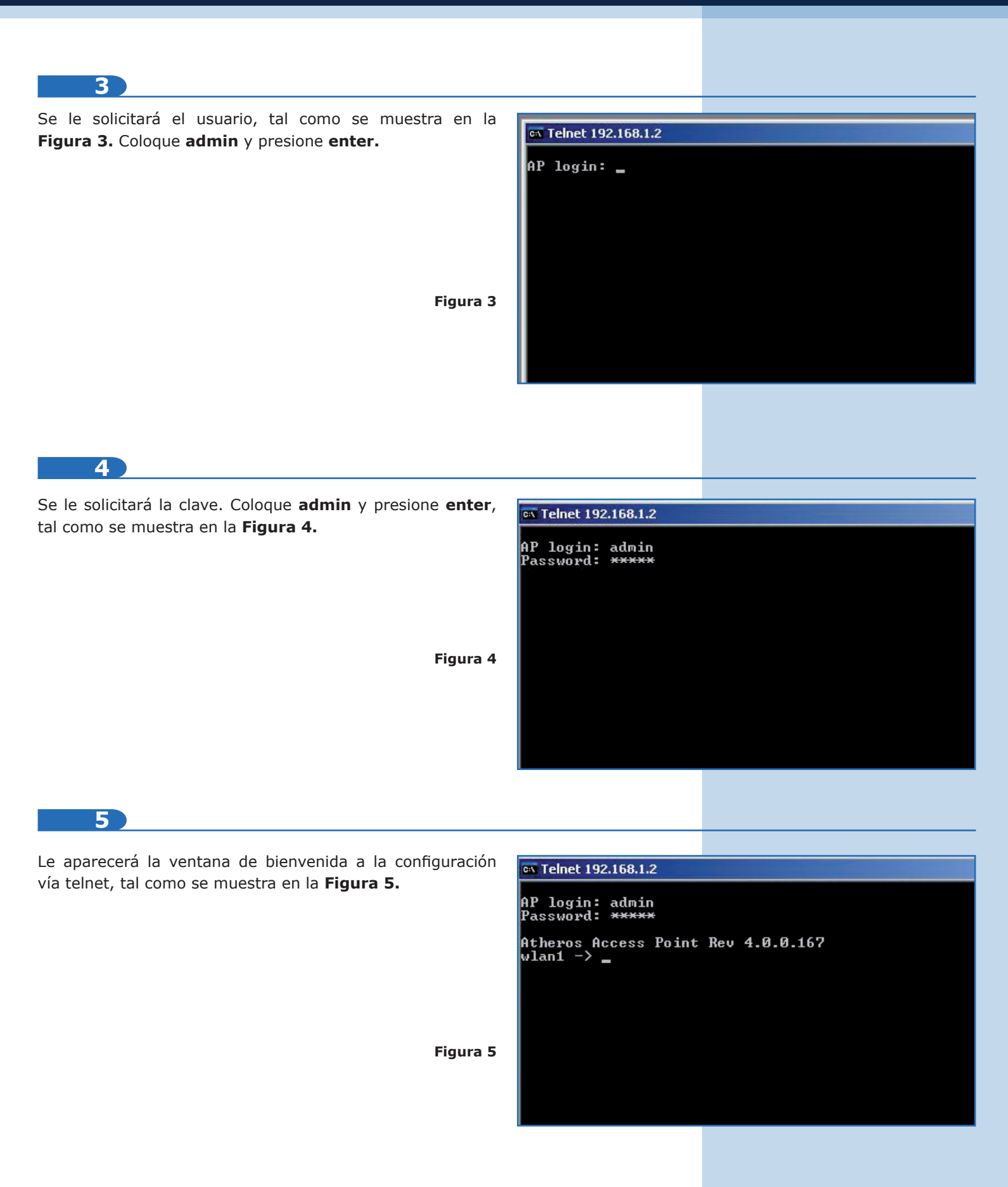

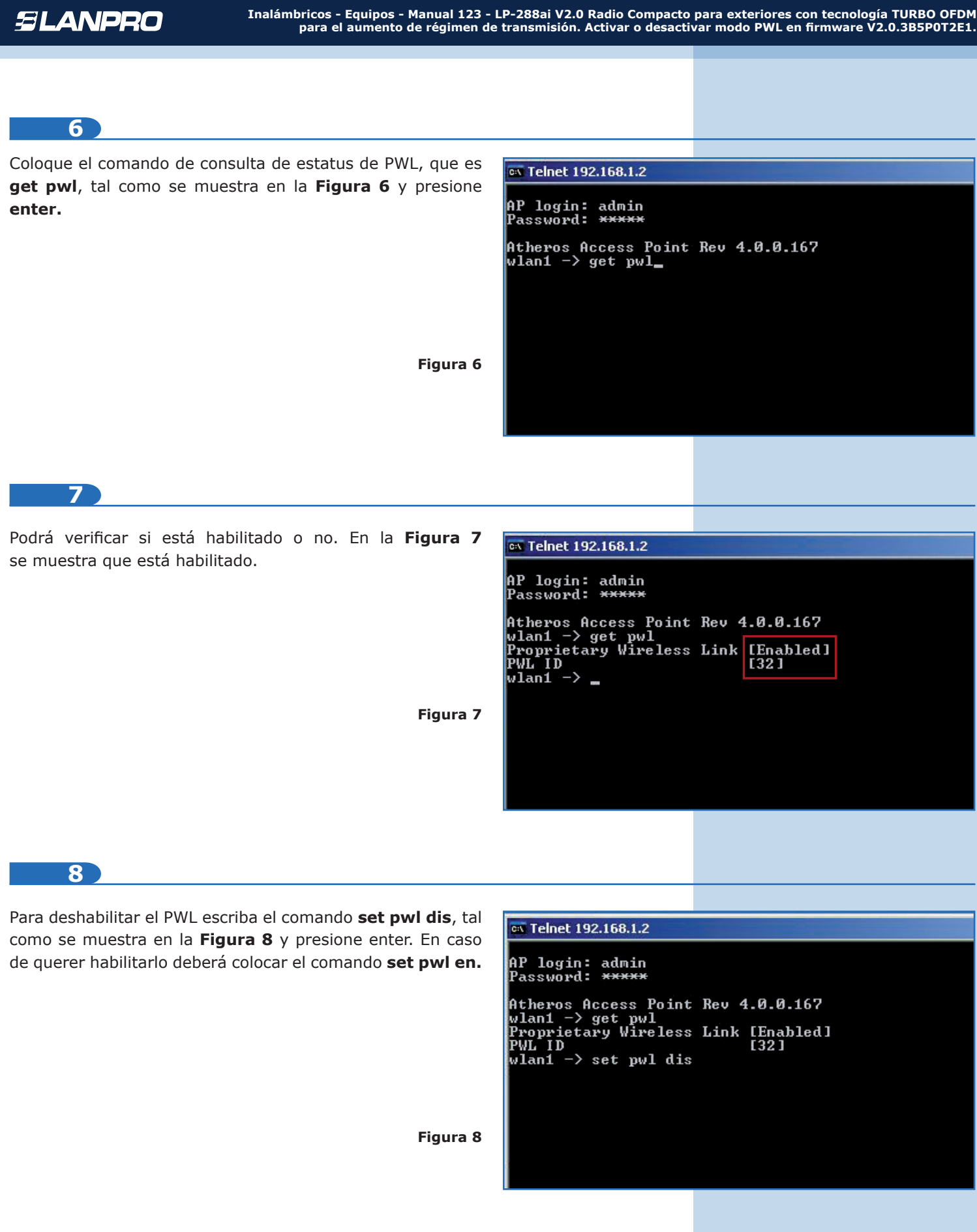

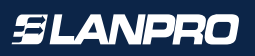

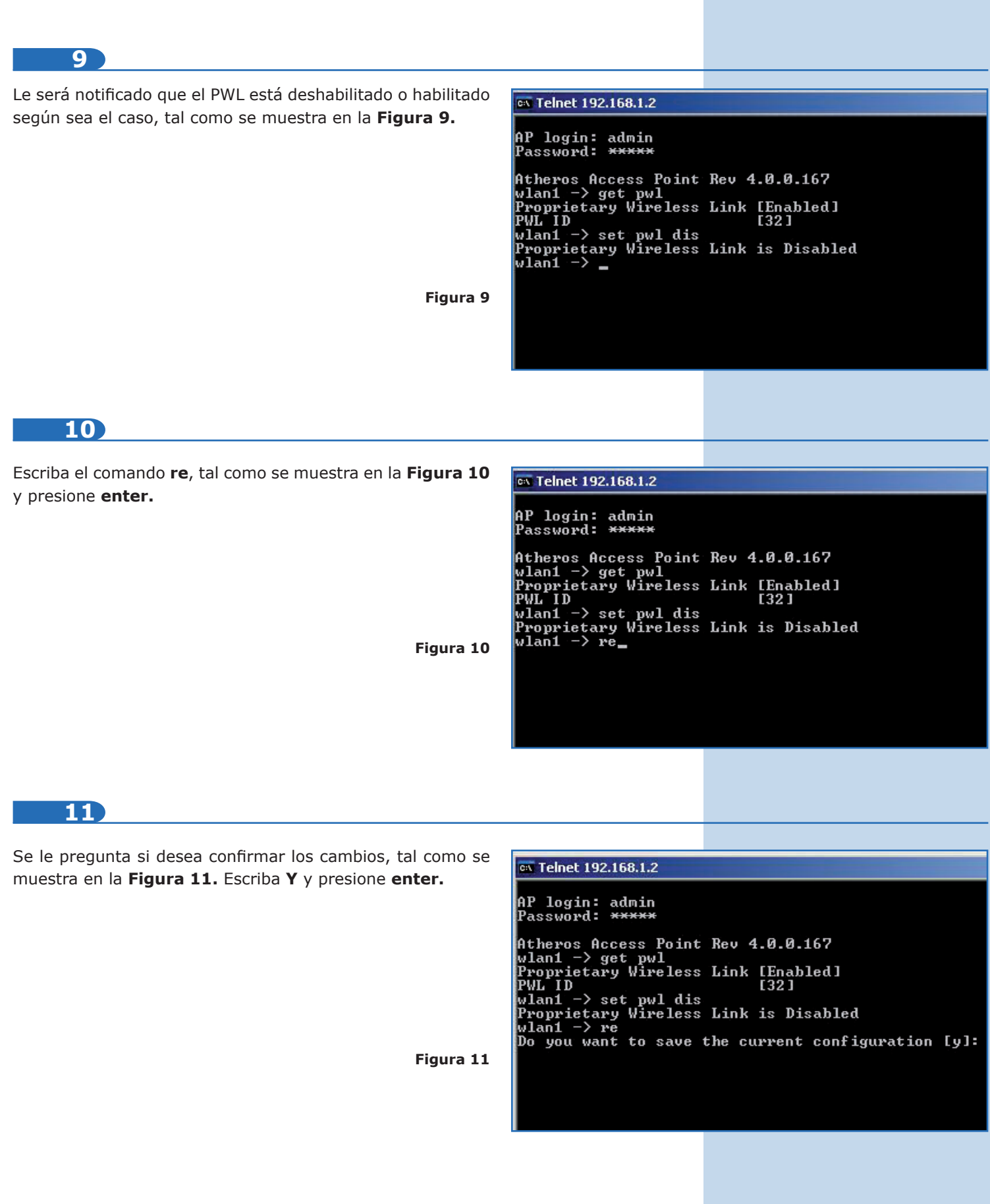

## **12**

El equipo guardará los cambios y efectuará un reinicio, el cual terminará la sesión de telnet, tal como se muestra en la **Figura 12.**

ex Command Prompt

## AP login: admin<br>Password: \*\*\*\*\*

**Figura 12**

Atheno Access Point Rev 4.0.0.167<br>
wland -> get pwl<br>
Proprietary Wireless Link [Enabled]<br>
PWL ID<br>
1321<br>
wland -> set pwl dis<br>
Proprietary Wireless Link is Disabled<br>
Proprietary Wireless Link is Disabled<br>
wland -> re<br>
Do yo

Connection to host lost.  $|{\rm c}:\smallsetminus\smallsetminus$ 

**13**

En la **Figura 13** se muestra el procedimiento en el caso de querer habilitarlo.

**Command Prompt** AP login: admin<br>Password: \*\*\*\*\* Password: \*\*\*\*\*<br>
Atheros Access Point Rev 4.0.0.167<br>
wland -> pwl<br>
Unknown command: pwl<br>
Unknown command: pwl<br>
Type "help" for a list of valid commands.<br>
wland -> get pwl<br>
Proprietary Wireless Link [Disabled]<br>
Puland -> se **Figura 13**Connection to host lost.

## $c:\rightarrow$